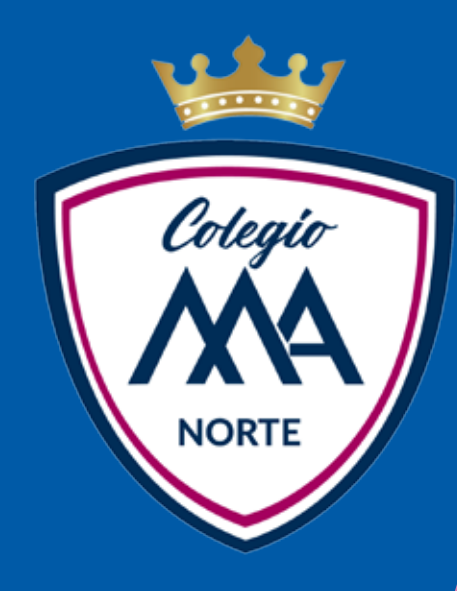

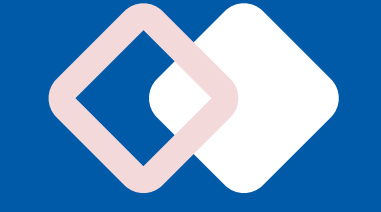

**READER** 

# CÓMO DESCARGAR TUEAGTURA DE PAGO

23

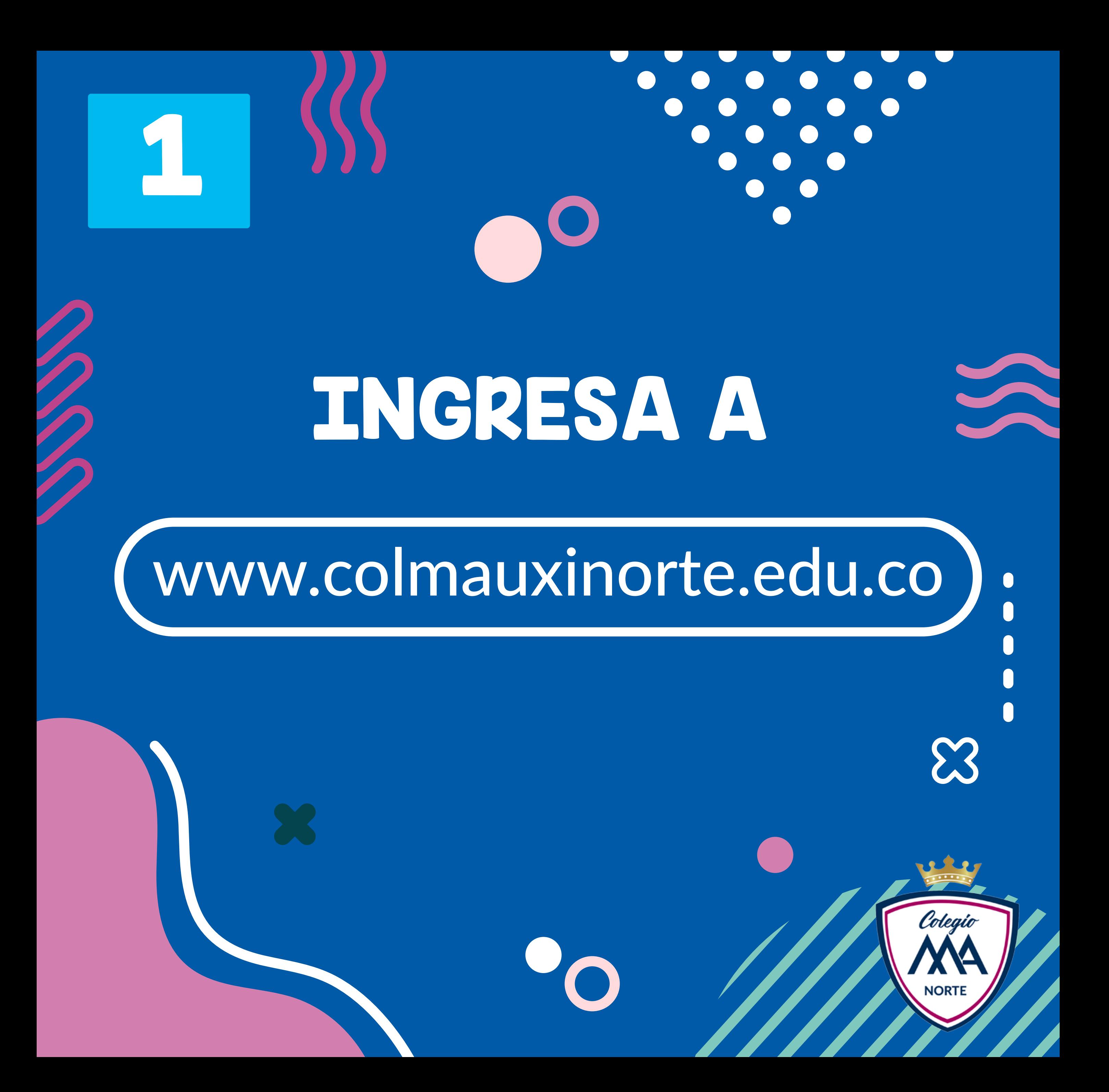

### SELECCIONE LA OPCIÓN DE PAGOS Y FACTURAS, SEGUIDAMENTE DAR CLIC EN "DESCARGAR FACTURA"

3136508223 - 3602533

admisiones@colmauxinorte.e u.co

Calle 73B # 39-41 - Barranguilla - Colomb

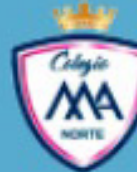

2

Colegio María **Auxiliadora Norte** 

**Somos Mauxi Norte** 

**Servicios** 

Propuesta Educativa

 $\overline{\phantom{a}}$ 

Padres de Familia

#### Tecnología para clases que trascienden

X

Despertamos el potencial creativo de nuestras estudiantes, favoreciendo su aprendizaje autónomo y motivándolas a 'aprender haciendo' en nuestro laboratorio de robótica. https://www.colmauxinorte.edu.co/servicios/

**Actividades Extracurriculares** Pastoral Dpto. Orientación Escolar

**Protocolo Conectividad** 

Cafetería

Pago en Línea

**Descargar Factura** 

**Sistema PQRS** 

Colegio

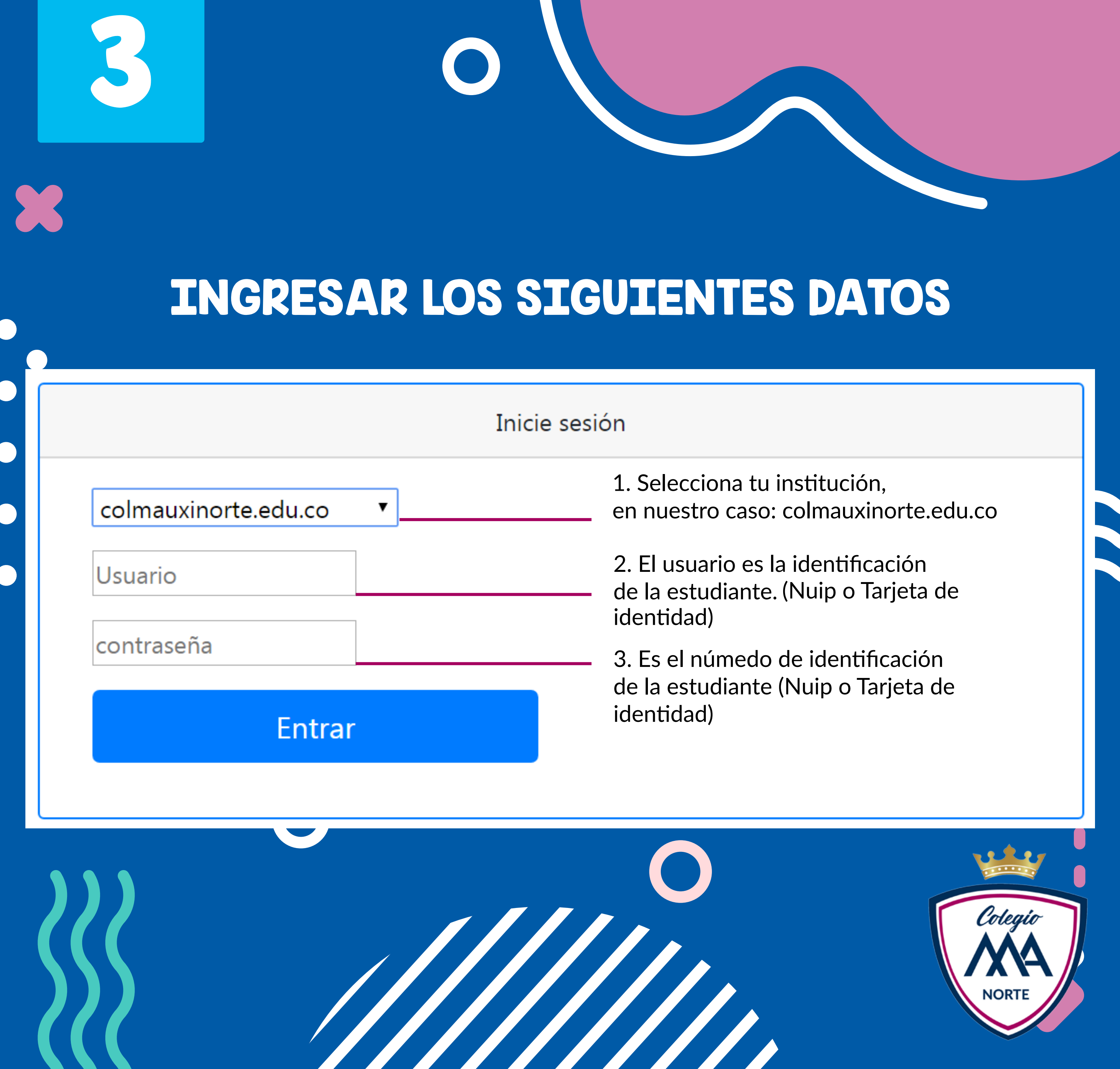

### AL INGRESAR HACER CLIC EN EL SIGUIENTE BOTÓN

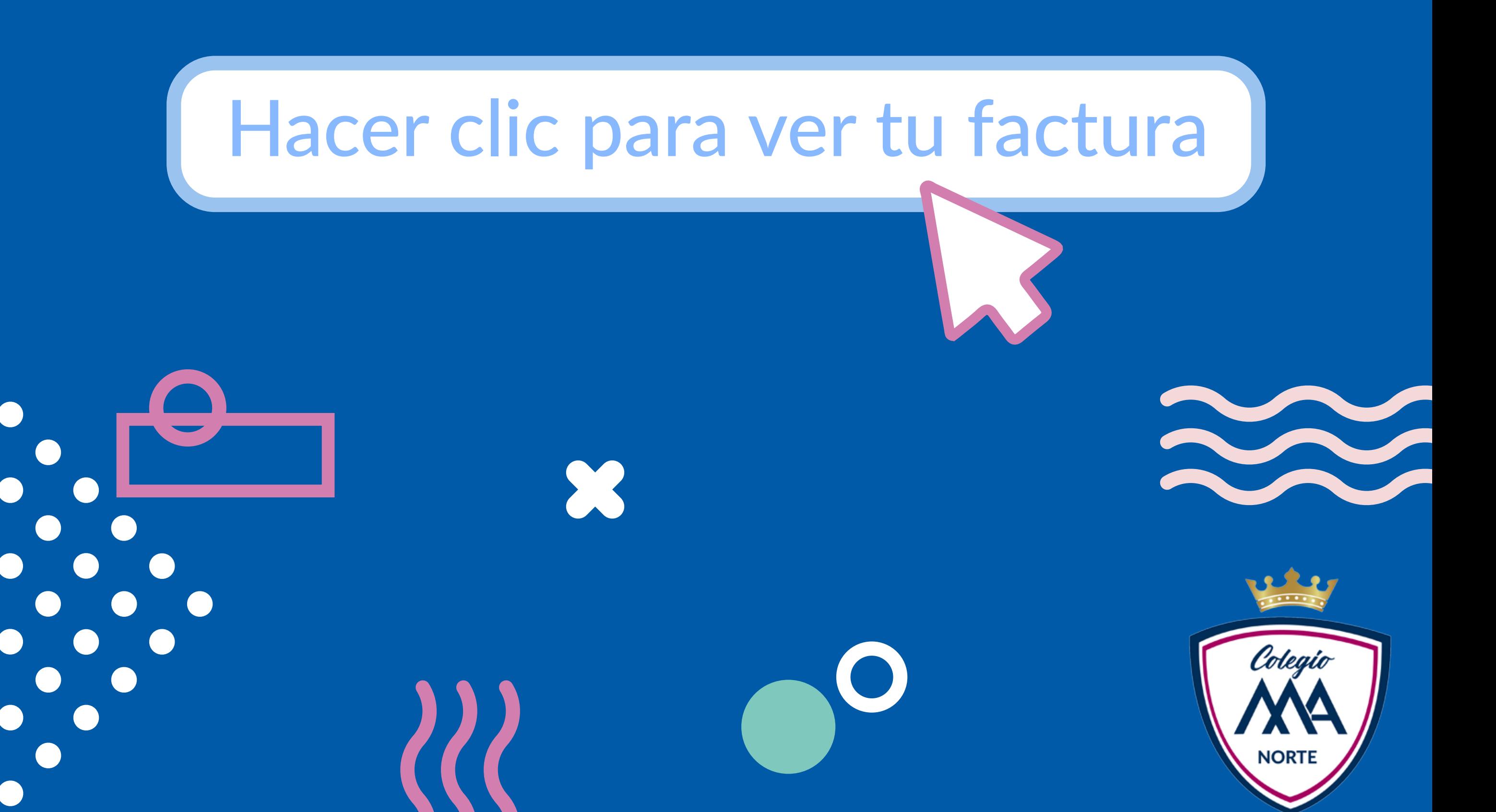

# $\bigcirc$ SELECCIONA LA FACTURA A DESCARGAR.

 $\bullet$ 

 $\boldsymbol{\Sigma}$ 

**REAL PROPERTY** 

Colegio

**NORTE** 

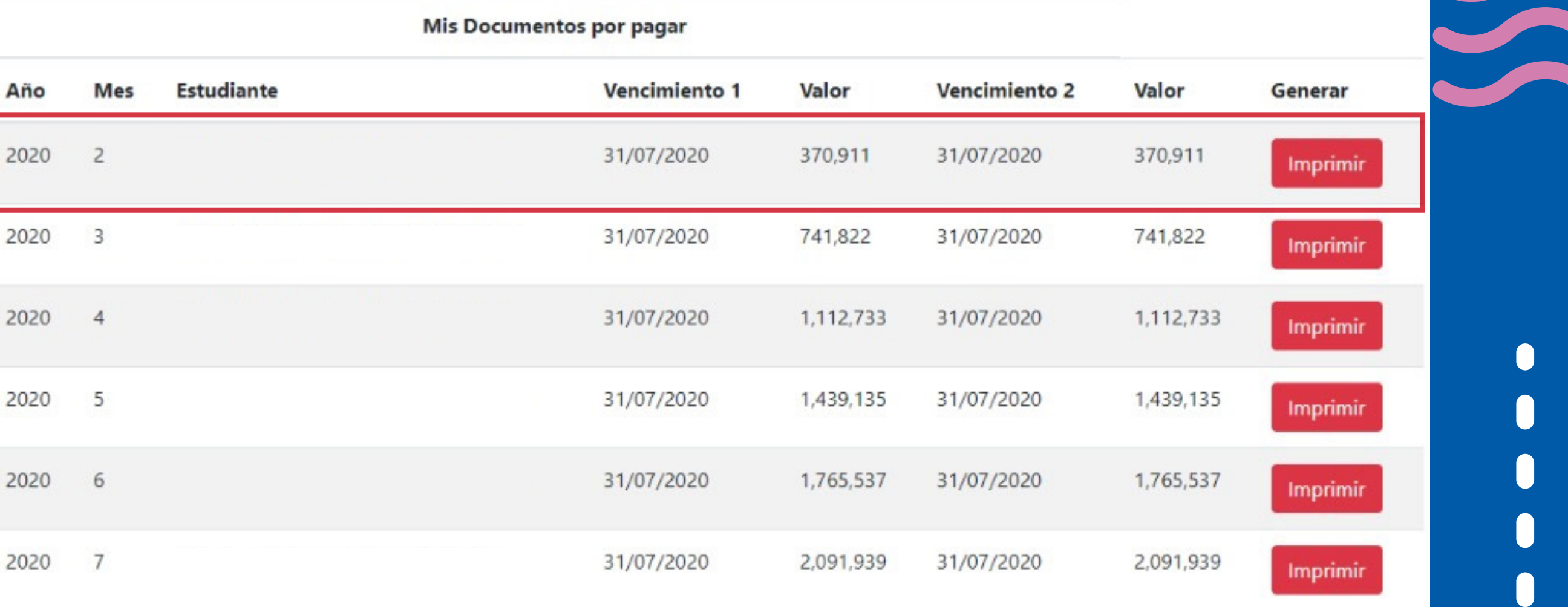